## **ACH - Define a new Architecture Model**

Λ

Starting from CAST AIP 8.3.23, **CAST Architecture Checker** will no longer be installed as part of the CAST AIP setup, whether installing CAST AIP from scratch or on a server where a previous release of CAST AIP exists. CAST Architecture Checker has evolved into a **standalone component** where all feature requests and bug fixes are now managed. This standalone component can be downloaded from **CAST Extend** (**[ht](https://extendng.castsoftware.com/#/search-results?q=archichecker) [tps://extendng.castsoftware.com/#/search-results?q=archichecker](https://extendng.castsoftware.com/#/search-results?q=archichecker)**).

Up-to-date documentation can be found here: **[CAST Architecture Checker](https://doc.castsoftware.com/display/DOCCOM/CAST+Architecture+Checker)**.

## **Define a new Architecture Model**

When you first launch the Architecture Checker, you need to to define a new Architecture Model to get started:

- Use the **File** > **New Architecture Model** option or right click the blank [Main window](https://doc.castsoftware.com/display/DOC83/ACH+-+Main+window) (**Model tab**) and select **New Architecture Model**
- A dialog box will then be displayed enabling you to define the new model:

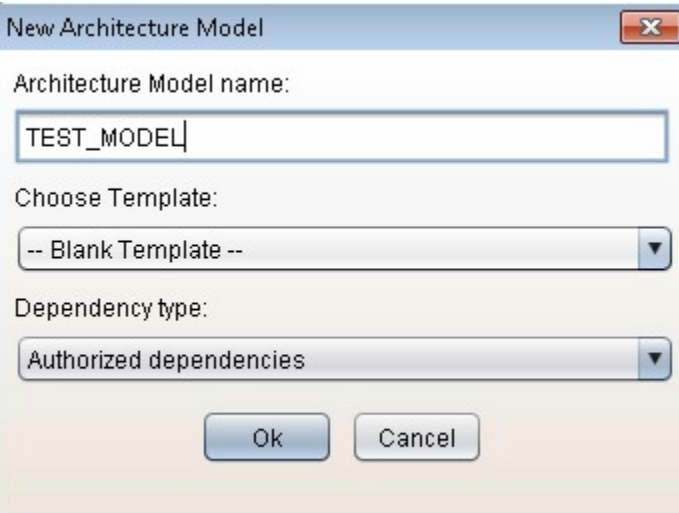

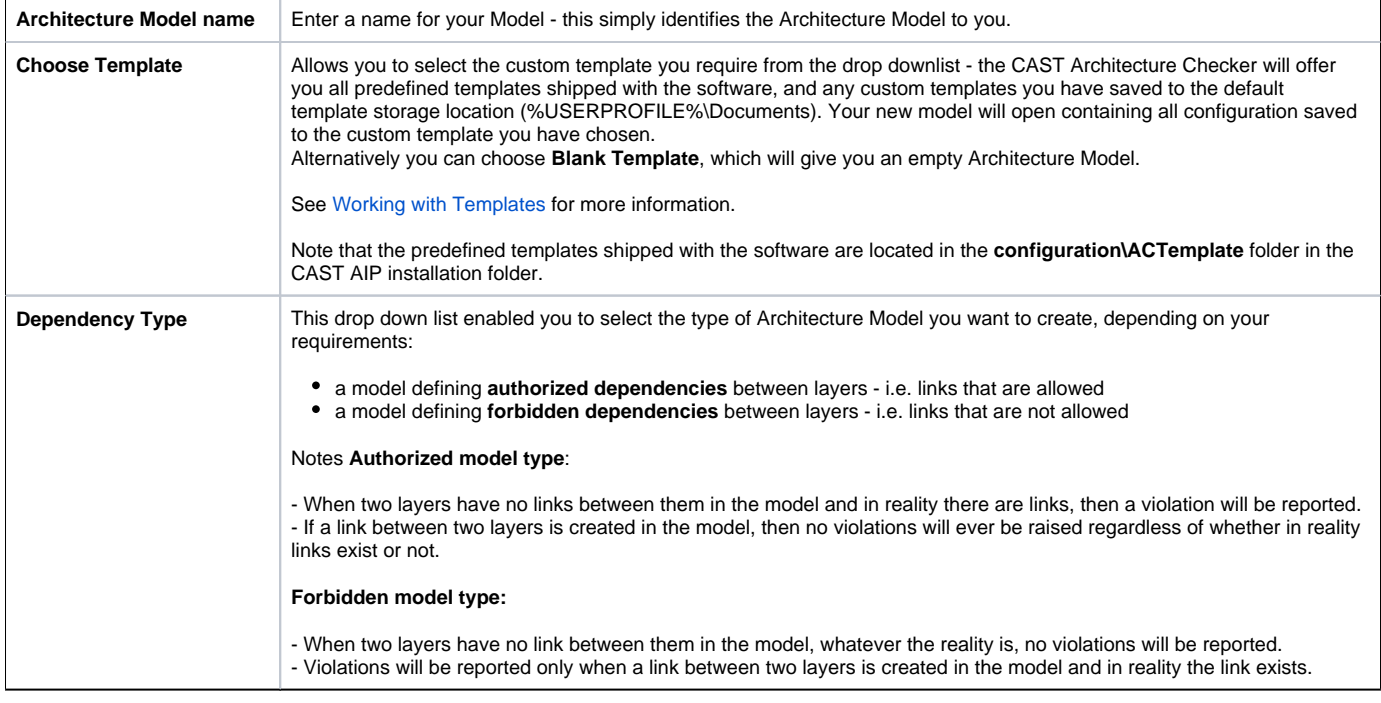

Click **OK** to complete the creation of the Architecture Model.

Refer to [Define Layers, Sets and Dependencies](https://doc.castsoftware.com/display/DOC83/ACH+-+Define+Layers%2C+Sets+and+Dependencies) and also [Define Layer or Set Contents](https://doc.castsoftware.com/display/DOC83/ACH+-+Define+Layer+or+Set+Contents) for more information about the rest of the creation process.

You should also use the **Save** option (see [Toolbar](https://doc.castsoftware.com/display/DOC83/ACH+-+Toolbar) for more information) to save your model for future re-use.

 $\bullet$ You may also wish to define various **Properties** for your model (for example, **weight** and **criticality** of the associated Quality Rule) - if so, see [Co](https://doc.castsoftware.com/display/DOC83/ACH+-+Configuring+model+properties) [nfiguring model properties.](https://doc.castsoftware.com/display/DOC83/ACH+-+Configuring+model+properties) Otherwise default values will be used.

##